## Instructions to Navigate Lawson Employee Self Service (ESS)

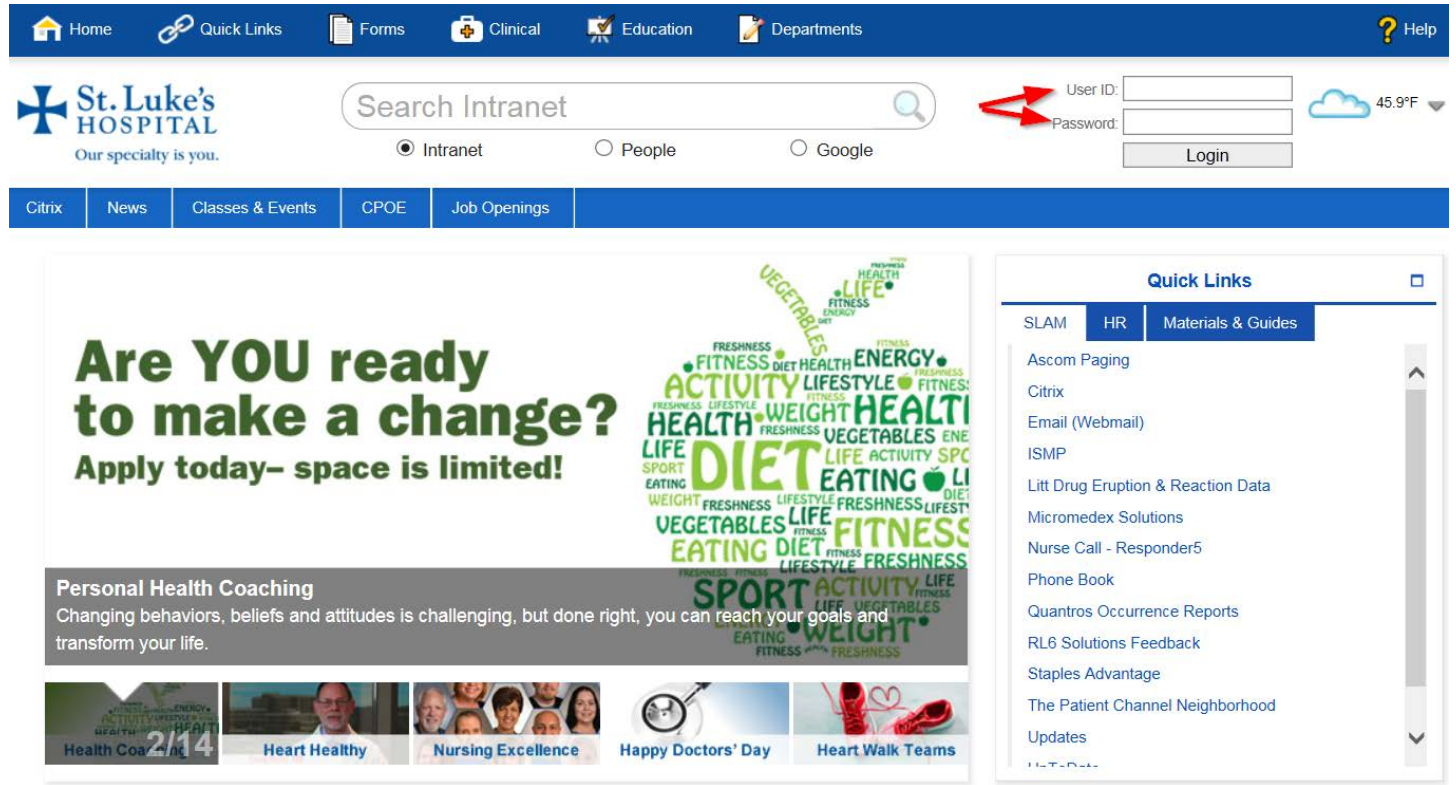

**Look for the Quick Links on the right side of the screen. Under the HR tab is a Lawson (Employee Self Service)** 

**Click on this link.** 

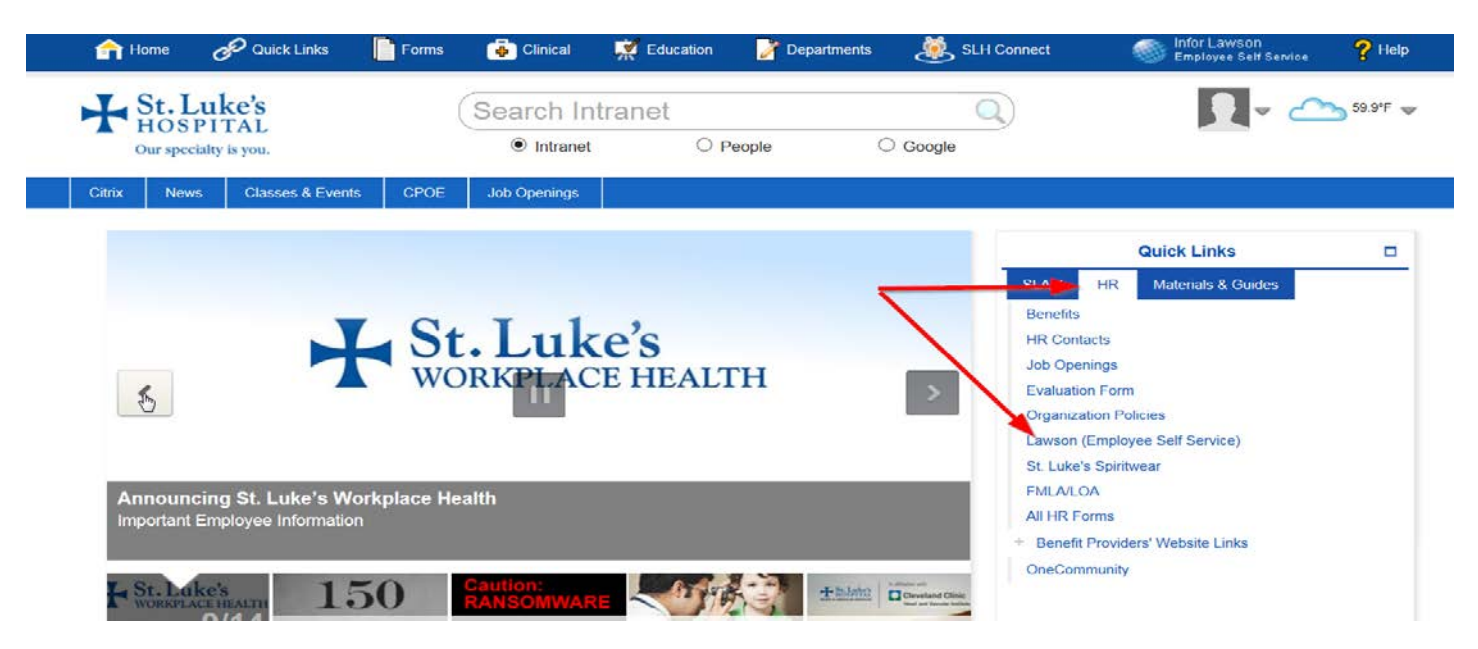

**Enter your user name and password in the upper right corner on the St. Luke's homepage**.

**Log in again to Lawson using same username and password.** 

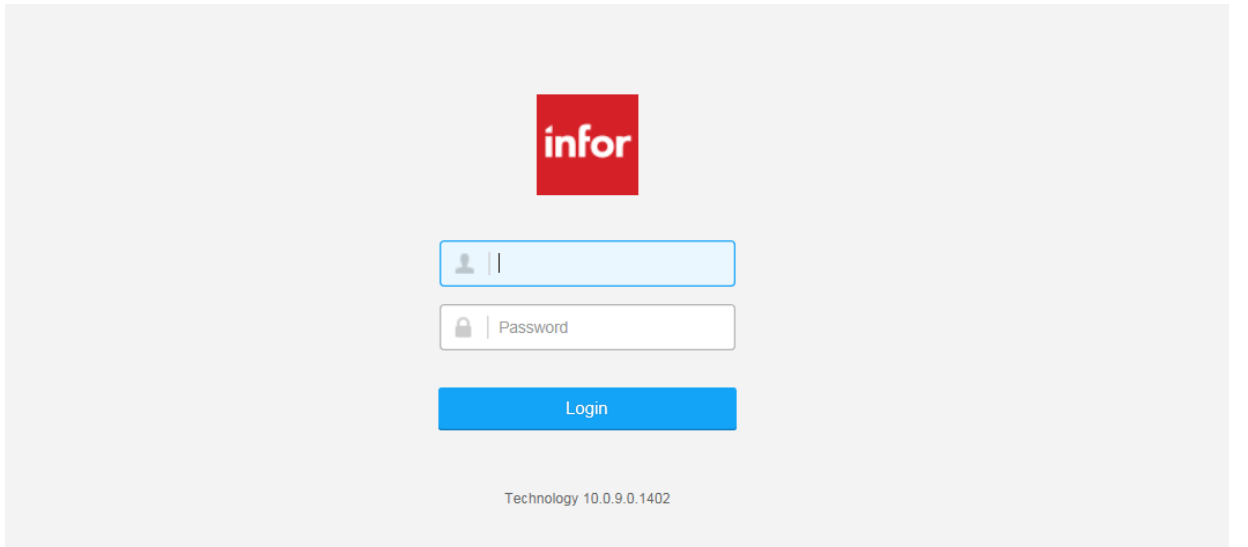

**Use the Bookmarks on the left side of the screen, hover your mouse over each option to bring up additional choices.**

## **See the example below**

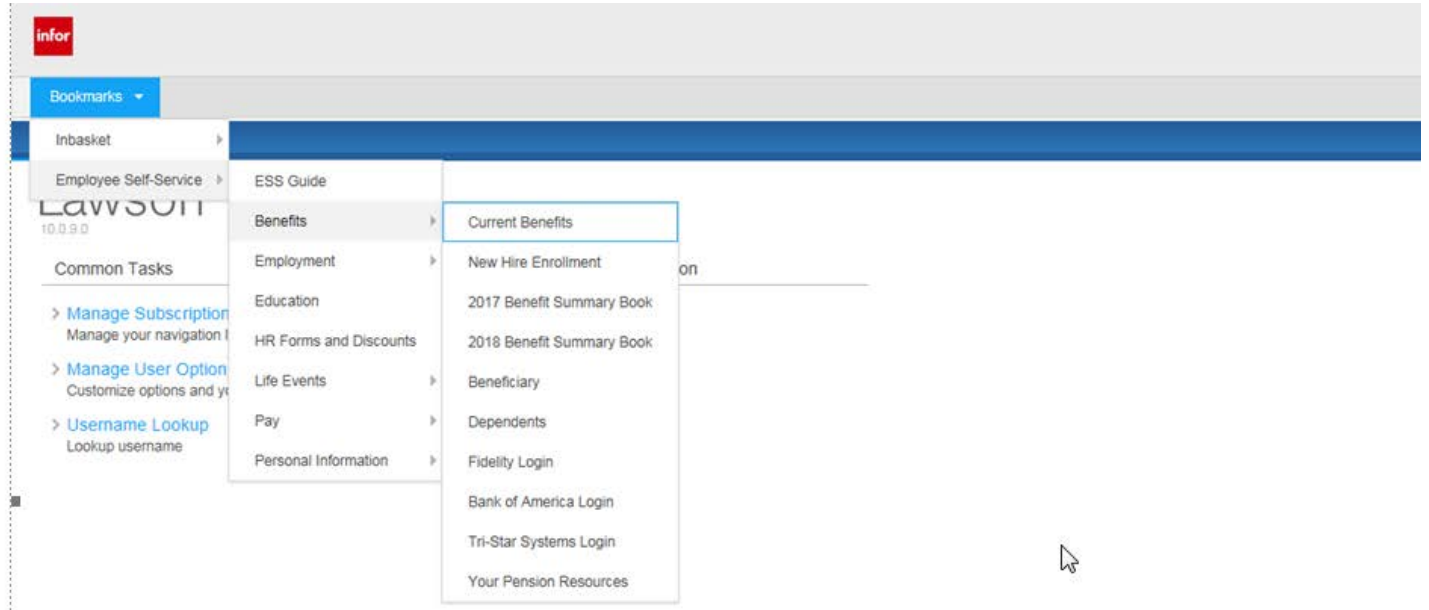

**To navigate to New Hire Enrollment. Bookmarks>Benefits>Current Benefits> New Hire Enrollment. You may also review the 2018 Benefit Summary Book in this location.** 

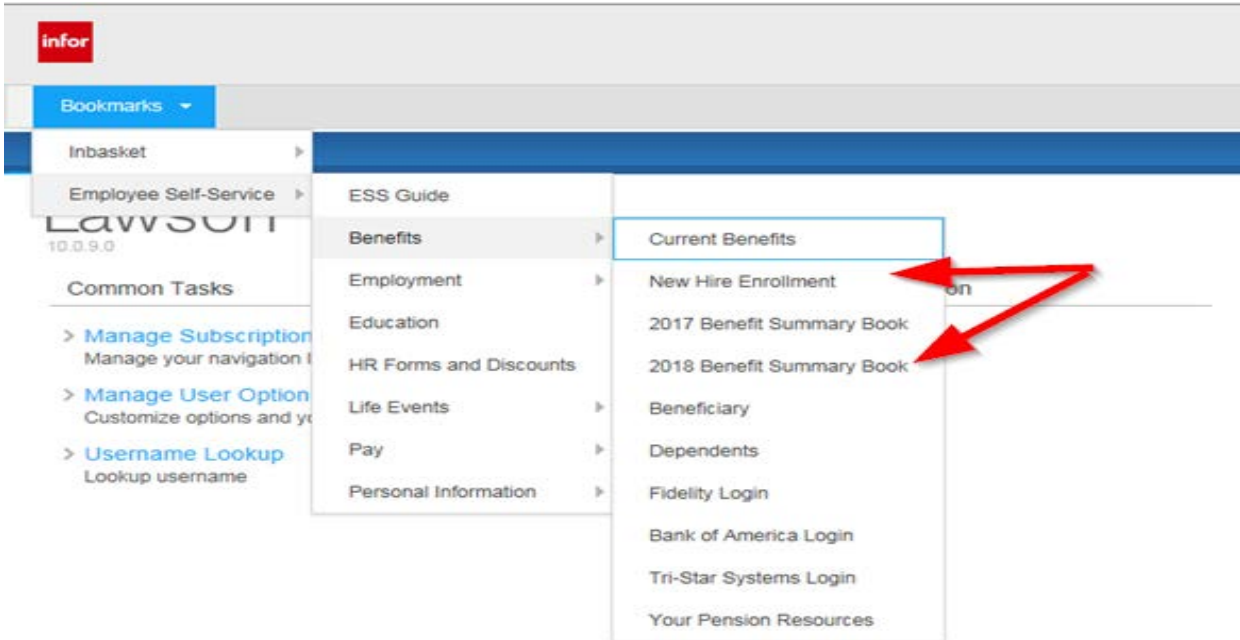

## **PLEASE NOTE: If enrolling dependents, you must enter dependent information first before enrolling yourself**

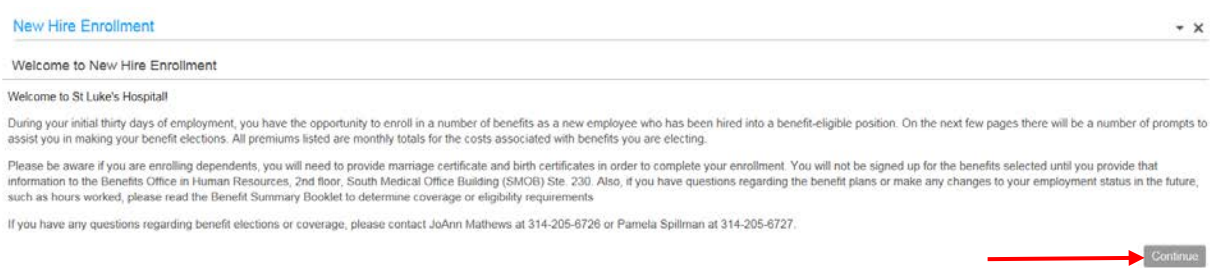

**To add dependent information, click the ADD button, fill out all required information and click the UPDATE button. If not enrolling dependents, click the CONTINUE button.**

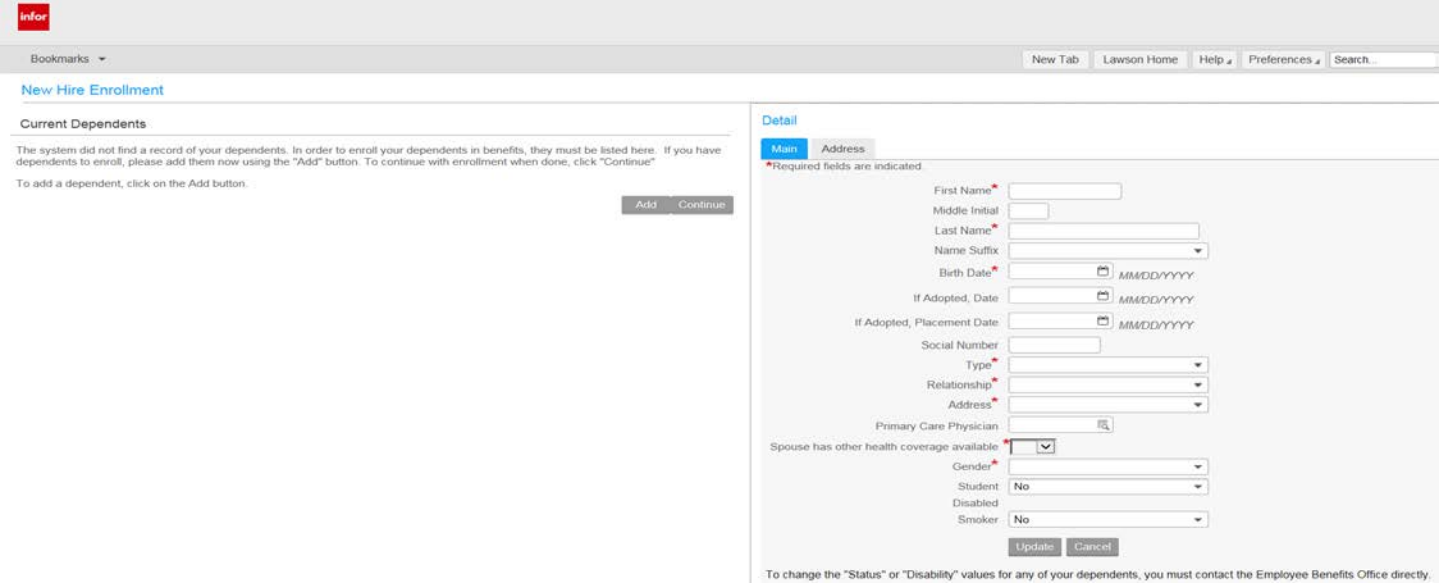

**After enrolling dependents, click on the Lawson HOME Tab on the right side of the screen, or the red infor icon and click on the Bookmarks tab, Employee Self Service, Benefits New Hire Enrollment**

**To access Pay Check information in Employee Self Service**

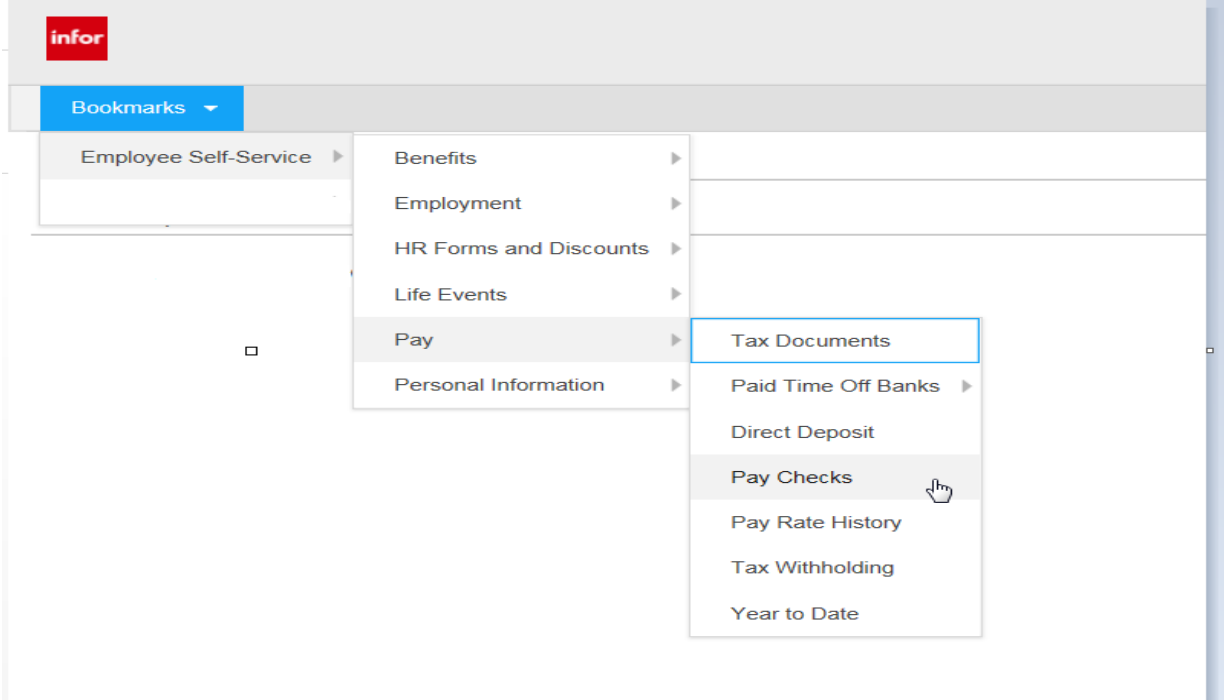

## **To View Payment detail, click on Pay Checks and then payment date**

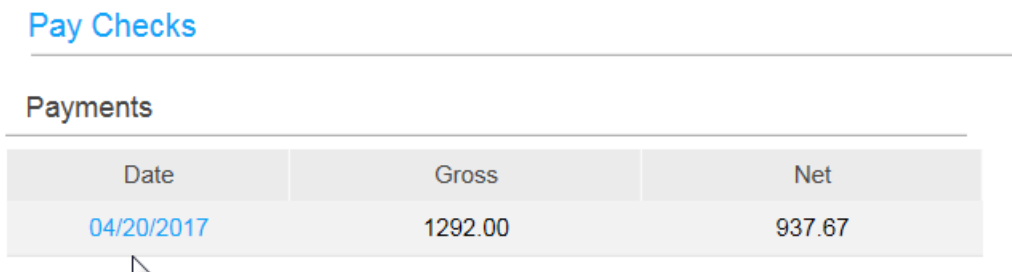

**You can print your paycheck by clicking on Printable Pay Stub on the bottom left. This will bring up an additional window with a print option available.** 

For access from Home - Navigate to www.stlukes-stl.com. Click on the MENU button on the upper right of the screen, Physician & Employees >Remote Access

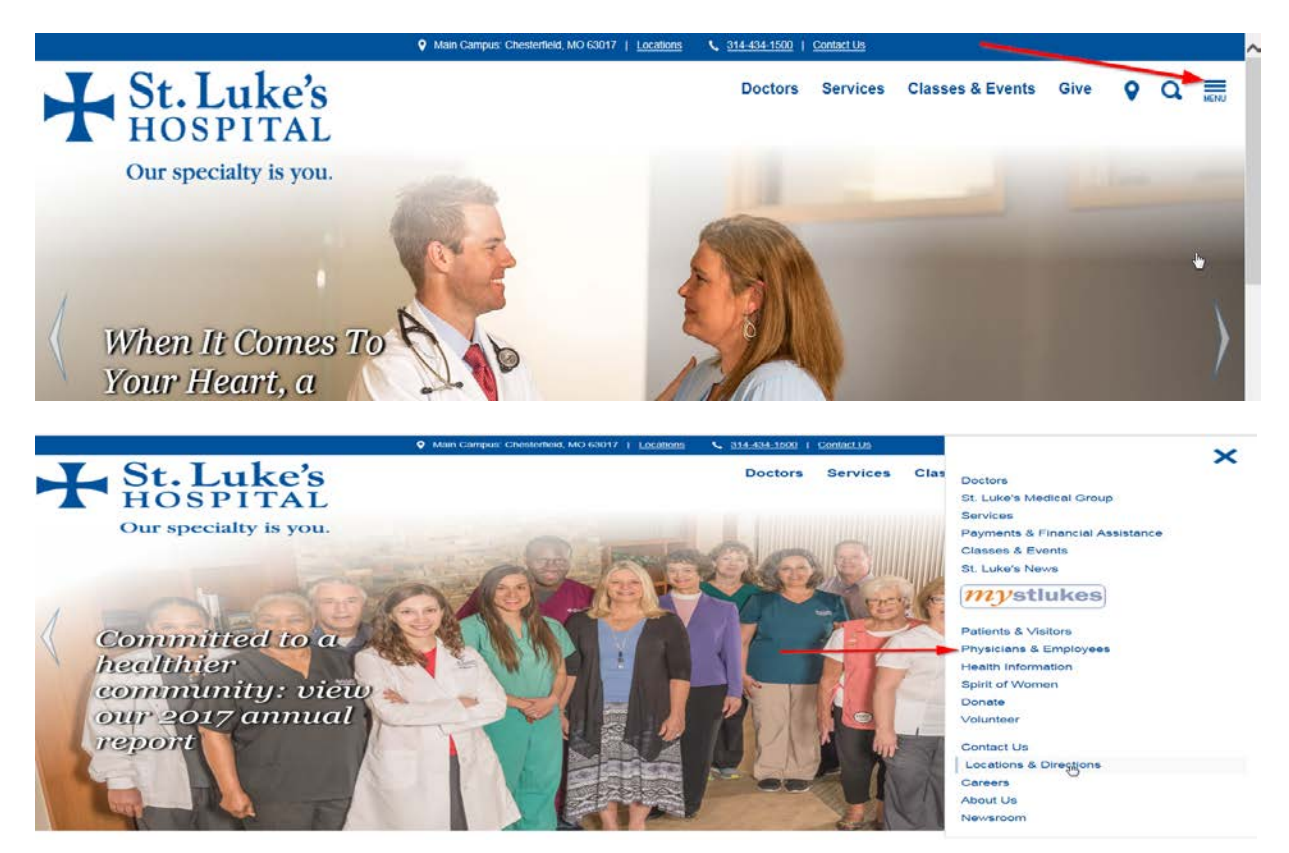

**Please review the [Remote Access Instructions for St. Luke's Application](https://www.stlukes-stl.com/remote-access/documents/remote-access-instructions.pdf) and follow the instructions.** 

- For benefit questions regarding elections or coverage, please contact Stacy Nichols at 314-205-6385 or JoAnn Mathews at 314-205-6726
- If you cannot remember your password or get locked out of the system, have technical issues or issues with remote access, contact the HELP DESK @ x4357, or 314-434-1500 x 4357
- If you need help navigating the system, or help with locating information, you may email at bridget.funke@stlukes-stl.com or you may call the Lawson Hotline at 314-205-6740 Monday-Friday, 7:30am-4:00pm or use the comments/questions link to send an email to the Lawson Help Desk.